# **IMPACTO DE LA TOPOLOGÍA DE RED EN EL DESEMPEÑO DE UNA RED DE ÁREA CORPORAL**

**ANEXOS**

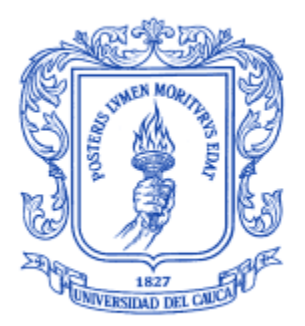

**Daniel Alberto Jaramillo Morillo Daniel Ernesto Jaramillo López**

**Universidad del Cauca Facultad de Ingeniería Electrónica y Telecomunicaciones Departamento de Telecomunicaciones Línea de Investigación Gestión Integrada de Redes, Servicios y Arquitecturas de Telecomunicaciones Popayán, Junio de 2013**

# **IMPACTO DE LA TOPOLOGÍA DE RED EN EL DESEMPEÑO DE UNA RED DE ÁREA CORPORAL**

#### **ANEXOS**

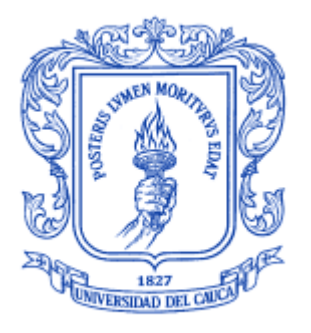

**Daniel Alberto Jaramillo Morillo Daniel Ernesto Jaramillo López**

> **Director Ing. Oscar J. Calderón C.**

**Universidad del Cauca Facultad de Ingeniería Electrónica y Telecomunicaciones Departamento de Telecomunicaciones Línea de Investigación Gestión Integrada de Redes, Servicios y Arquitecturas de Telecomunicaciones Popayán, Junio de 2013**

## **TABLA DE CONTENIDO**

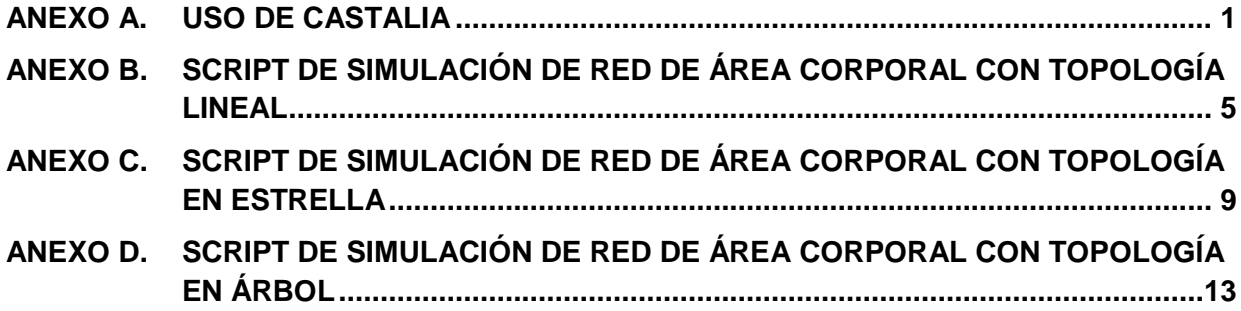

## **LISTA DE FIGURAS**

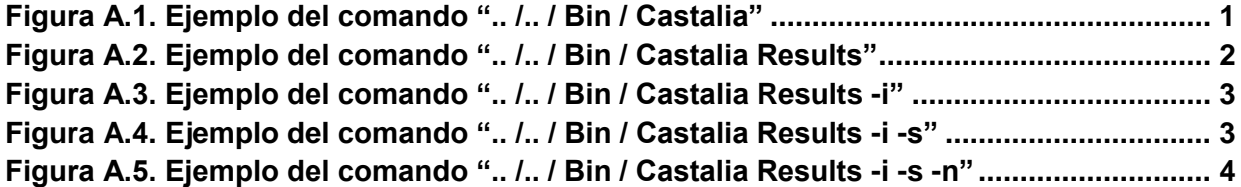

### **ANEXO A. USO DE CASTALIA**

<span id="page-4-0"></span>Con la instalación correcta de OmNet ++ y Castalia en cualquier versión de Ubuntu, se procede a la ejecución de la simulación, para ello se debe crear una carpeta, que contenga el script Omnet.ini en donde se describen los escenarios y parámetros técnicos. En los anexos B, C y D, se describen los tres archivos para las topologías Lineal, en Estrella y Árbol.

Una vez creados los archivos, en la consola de Ubuntu nos dirigimos a la carpeta creada, en esta ubicación se ejecutan los comandos mediante los cuales Castalia hace posible la simulación de los escenarios, a continuación se describirán los usados en el trabajo de grado.

### **.. /.. / Bin / Castalia**

Mediante este comando se tiene una Lista de archivos de entrada y configuraciones disponibles. Para los archivos descritos en los siguientes anexos se tiene:

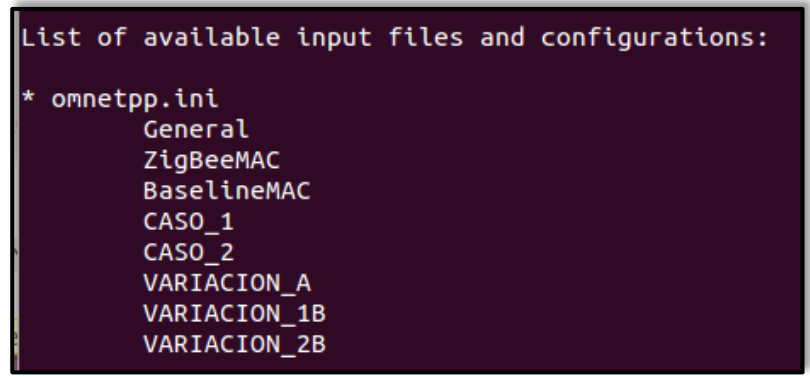

**Figura A.1. Ejemplo del comando ".. /.. / Bin / Castalia"**

**.. /.. / Bin / Castalia -c**

Mediante el uso de "-c" se pueden combinar las opciones de la lista de módulos presentada anteriormente, por ejemplo:

../../Bin/ Castalia –c General [zigBeeMAC][CASO\_1][VARIACION\_A] Ejecuta la simulación del Escenario No.1, para el caso 1a.

**.. /.. / Bin / Castalia -c -r**

Mediante el uso de "-r" se puede indicar el número de iteraciones a ejecutar en la simulación, por ejemplo:

../../Bin/ Castalia –c General [BaselineMAC][CASO\_2][VARIACION\_1B] -r 300 Ejecuta la simulación del Escenario No.2, para el caso 2b, ejecutado 300 veces, sus resultados son promediados y consignados en un archivo que se guarda en la carpeta de ejecución. Dichos archivos se nombran con la fecha y hora en que se realiza la simulación.

El tiempo que se demora la simulación depende del número de iteraciones asignadas de los recursos con que cuente el equipo de trabajo, para este trabajo se obtuvieron tiempo de alrededor de 20 minutos y las especificaciones del equipo del cual se dispuso se muestran en la tabla A.1.

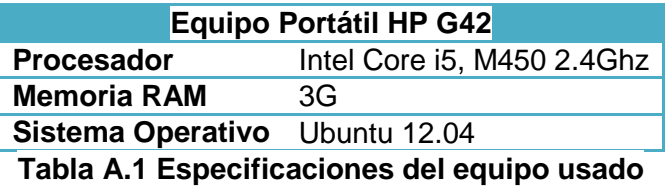

#### **.. /.. / Bin / Castalia Results**

Mediante este comando se muestran los archivos generados en la simulación y que están presentes en la carpeta.

| daniel@daniel-HP-G42-NoteBook-PC: ~/Castalia-3.2/Simulations/EstrellaBAN<br>daniel@daniel-HP-G42-NoteBook-PC:~/Castalia-3.2/Simulations/EstrellaBAN\$ //bin/CastaliaResults<br>Castalia output files in current directory: |                                                                                                    |                                                                                                 |  |
|----------------------------------------------------------------------------------------------------|----------------------------------------------------------------------------------------------------|-------------------------------------------------------------------------------------------------|--|
|                                                                                                    | Configuration                                                                                                    | Date                                                                                            |  |
| 130604-175907.txt   General (300)<br>130604-175735.txt   General (300)<br>130604-175512.txt   General (300)                                                                                                    | 130604-183048.txt   General[ZiqBeeMAC][CASO 1][VARIACION A] (20)   2013-06-04 18:30<br>130604-182623.txt   General[ZigBeeMAC][CASO_1][VARIACION_A] (300)   2013-06-04 18:26<br>130604-182444.txt   General[ZiqBeeMAC][CASO 1][VARIACION A] (1) | ---------------<br>2013-06-04 18:24<br>2013-06-04 17:59<br>2013-06-04 17:57<br>2013-06-04 17:55 |  |
| NOTE: select from the available files using the -i option<br>daniel@daniel-HP-G42-NoteBook-PC:~/Castalia-3.2/Simulations/EstrellaBAN\$                                                                                     |                                                                                                    |                                                                                                 |  |
|                                                                                                    |                                                                                                    |                                                                                                 |  |
|                                                                                                    |                                                                                                    |                                                                                                 |  |

**Figura A.2. Ejemplo del comando ".. /.. / Bin / Castalia Results"**

Mediante el uso de "-i" se obtiene información sobre los resultados que contiene un archivo en específico, por ejemplo:

../../ Bin/ Castalia Results –i

**.. /.. / Bin / Castalia Results –i**

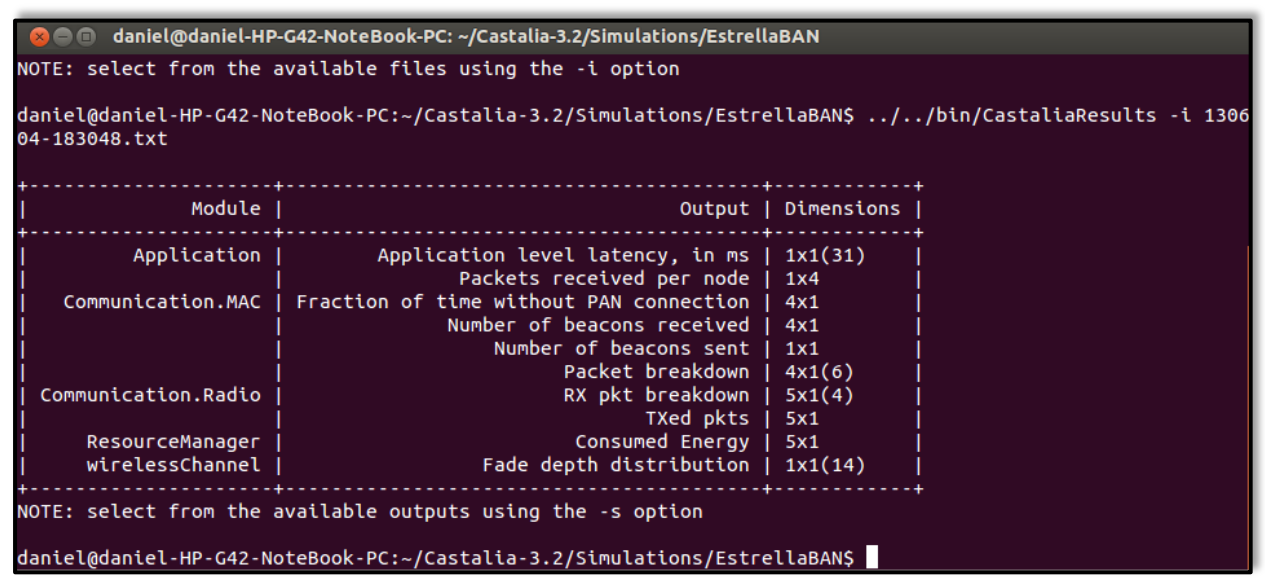

**Figura A.3. Ejemplo del comando ".. /.. / Bin / Castalia Results -i"**

**.. /.. / Bin / Castalia Results -i –s**

Mediante el uso de "-s" se muestran los datos de un parámetro en específico, por ejemplo: ../../ Bin / Castalia Results -i .txt -s packets

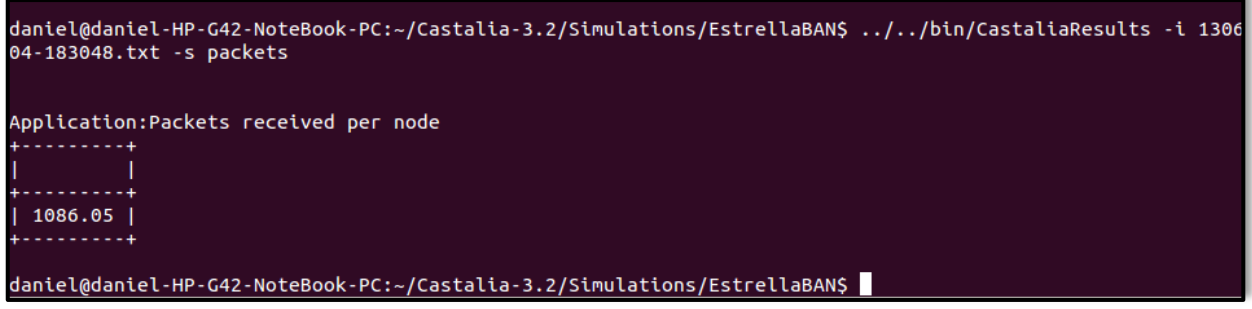

**Figura A.4. Ejemplo del comando ".. /.. / Bin / Castalia Results -i -s"**

**.. /.. / Bin / Castalia Results -i –s –n**

Mediante el uso de "-n" se muestran los datos de cada uno de los nodos, por ejemplo: ../../ Bin / Castalia Results -i .txt -s packets –n

| daniel@daniel-HP-G42-NoteBook-PC:~/Castalia-3.2/Simulations/EstrellaBAN\$ //bin/CastaliaResults -i 1306<br>04-183048.txt -s packets -n |  |
|----------------------------------------------------------------------------------------------------|--|
| Application:Packets received per node<br>  index=1   index=2   index=3   index=4                                                       |  |
| $\vert$ 1033.05   1135.8   1129.9   1045.45  <br>daniel@daniel-HP-G42-NoteBook-PC:~/Castalia-3.2/Simulations/EstrellaBANS              |  |

Figura 0.1. Ejemplo del comando ".. /.. / Bin / Castalia Results -i -s -n"

### <span id="page-8-0"></span>ANEXO B. SCRIPT DE SIMULACIÓN DE RED DE ÁREA CORPORAL CON **TOPOLOGÍA LINEAL**

```
# * Copyright: National ICT Australia, 2007 - 2010
# * Developed at the ATP lab, Networked Systems research theme
# * Author(s): Athanassios Boulis, Dimosthenis Pediaditakis, Yuriy
   Tselishchev
##* This file is distributed under the terms in the attached LICENSE
#file.
# * If you do not find this file, copies can be found by writing to:
## *
      NICTA, Locked Bag 9013, Alexandria, NSW 1435, Australia
# *
      Attention: License Inquiry.
#[General] # Crea el modulo para la simulación
# CONFIGURACION DEL ESCENARIO
include ../Parameters/Castalia.ini
sim-time-limit = 120s # TIEMPO DE SIMULACIÓN EN SEGUNDOS
SN. field x = 2# Se define el área para la
SN.field y = 2# simulación en metros
SN.numNodes = 5# Se define el número de nodos
# DEFINICION DE LA COMUNICACIÓN RADIO
# SE CARGA EL MODELO PARA LA VARIACION TEMPORAL
SN.wirelessChannel.temporalModelParametersFile =
"../Parameters/WirelessChannel/BANmodels/TemporalModel.txt"
# SE DEFINE UN CANAL PARA UNA RED DE AREA CORPORAL
SN.node[*].Communication.Radio.RadioParametersFile =
"../Parameters/Radio/BANRadio.txt"
SN.node[*]. Communication. Radio. symbolsForRSSI = 16
# LA POTENCIA DE TRANSMISION IGUAL PARA TODOS LOS NODOS DE LA RED
SN. node[*]. Communication. Radio. TxOutputPower = "-15dBm"
# MODELO PARA LAS COLICIONES
SN.node[*]. Communication. Radio. collisionModel = 1
```

```
# MINIMO CONSUMO DE ENERGIA DE LOS NODOS, SE TIENE 0:bajo, 1:medio y 2: 
# alto.
SN.node[*].ResourceManager.baselineNodePower = 0
# ===================================================================
#SE LLAMA A LA APPLICACION QUE NOS PERMITE FIJAR PARAMETROS TECNICOS, 
#ADEMAS ES LA ENCARGADA DE TOMAR LAS MEDICIONES DE LOS PARAMETROS DE 
#DESEMPEÑO
# ===================================================================
SN.node[*t]. ApplicationName = "ThroughputTest"
SN.node[*].Application.startupDelay = 1 #Tiempo esperado antes de la 
                                             #simulación, en Segundos.
# SE DEFINE EL NUMERO E INTERVALOS DE MUESTRAS PARA LA GENERACION DEL 
# HISTOGRAMA DE LATENCIA
SN.node[0].Application.latencyHistogramMax = 900 
SN.node[0].Application.latencyHistogramBuckets = 30
# ===================================================================
#SE CREA Y CONFIGURA EL MODULO PARA LA EJECUCION DEL ESTÁNDAR 
#IEEE802.15.4 – ESCENARIO No.1
# ===================================================================
[Config ZigBeeMAC]
SN.node[*].Communication.MACProtocolName = "Mac802154"
#Define el coordinador de la red y tipo de dispositivo 
SN.node[0].Communication.MAC.isPANCoordinator = true 
SN.node[0].Communication.MAC.isFFD = true
SN.node[*].Communication.MAC.phyDataRate = 1024
SN.node[*].Communication.MAC.phyBitsPerSymbol = 2
# ===================================================================
#SE CREA Y CONFIGURA EL MODULO PARA LA EJECUCION DEL ESTÁNDAR 
#IEEE802.15.6 – ESCENARIO No.2
# ===================================================================
[Config BaselineMAC]
SN.node[*].Communication.MACProtocolName = "BaselineBANMac"
SN.node[*].Communication.MAC.phyDataRate = 1024
# Define el coordinador de la red
SN.node[0].Communication.MAC.isHub = true
SN.node[*].Communication.MAC.macBufferSize = 32
# ===================================================================
# UBICACIÓN DE LOS NODOS EN EL ÁREA MEDIANTE COORDENADAS CARTESIANAS, 
# CASO 1
```

```
# ===================================================================
[Config CASO_1]
SN.node[0].xCoor = 1.00 # coordenadas en metros
SN.node[0].yCoor = 1.00
SN.node[1].xCoor = 0.00SN.node[1].yCoor = 2.00SN.node[2].xCoor = 0.50SN.node[2].yCoor = 1.50SN.node[3].xCoor = 1.50SN.node[3].yCoor = 0.50SN.node[4].xCoor = 2.00SN.node[4].yCoor = 0.00# ===================================================================
#SE FIJA LA TASA DE TRANSMISIÓN EN TRAMAS/SEGUNDO.
#VARIACION 1A Y 2A
# ===================================================================
[Config VARIACION_A]
SN.node[1].Application.packet rate = 10 #TRAMAS/SEGUNDO
SN.node[2].Application.packet rate = 10
SN.node[3].Application.packet rate = 10
SN.node[4].Application.packet rate = 10
# ===================================================================
#SE FIJA LA TASA DE TRANSMISIÓN EN TRAMAS/SEGUNDO.
#VARIACION 1B
# ===================================================================
[Config VARIACION_1B]
SN.node[1].Application.packet rate = 10 #TRAMAS/SEGUNDO
SN.node[2].Application.packet rate = 45
SN.node[3].Application.packet rate = 45
SN.node[4].Application.packet rate = 45
# ===================================================================
#SE FIJA LA TASA DE TRANSMISIÓN EN TRAMAS/SEGUNDO.
#VARIACION 2B
# ===================================================================
[Config VARIACION_2B]
SN.node[1].Application.packet rate = 10 #TRAMAS/SEGUNDO
```

```
SN.node[2].Application.packet_rate = 45
SN.node[3].Application.packet rate = 10
SN.node[4].Application.packet_rate = 45
```
### <span id="page-12-0"></span>ANEXO C. SCRIPT DE SIMULACIÓN DE RED DE ÁREA CORPORAL CON **TOPOLOGÍA EN ESTRELLA**

```
Copyright: National ICT Australia, 2007 - 2010
\pm *
# * Developed at the ATP lab, Networked Systems research theme
# * Author(s): Athanassios Boulis, Dimosthenis Pediaditakis, Yuriy
#Tselishchev
# * This file is distributed under the terms in the attached LICENSE
#file.
# * If you do not find this file, copies can be found by writing to:
## *
      NICTA, Locked Bag 9013, Alexandria, NSW 1435, Australia
# *
      Attention: License Inquiry.
[General] # Crea el modulo para la simulación
# CONFIGURACION DEL ESCENARIO
include ../Parameters/Castalia.ini
sim-time-limit = 120s # TIEMPO DE SIMULACIÓN EN SEGUNDOS
SN.field x = 2# Se define el área para la
SN.field y = 2# simulación en metros
SN.numNodes = 5# Se define el número de nodos
# DEFINICION DE LA COMUNICACIÓN RADIO
# SE CARGA EL MODELO PARA LA VARIACION TEMPORAL
SN.wirelessChannel.temporalModelParametersFile =
"../Parameters/WirelessChannel/BANmodels/TemporalModel.txt"
# SE DEFINE UN CANAL PARA UNA RED DE AREA CORPORAL
SN.node[*].Communication.Radio.RadioParametersFile =
"../Parameters/Radio/BANRadio.txt"
SN.node[*].Communication.Radio.symbolsForRSSI = 16
# LA POTENCIA DE TRANSMISION IGUAL PARA TODOS LOS NODOS DE LA RED
SN.node[*].Communication.Radio.TxOutputPower = "-15dBm"
# MODELO PARA LAS COLICIONES
SN.node[*t]. Communication. Radio. collisionModel = 1
```

```
# MINIMO CONSUMO DE ENERGIA DE LOS NODOS, SE TIENE 0:bajo, 1:medio y 2: 
# alto.
SN.node[*].ResourceManager.baselineNodePower = 0
# ===================================================================
#SE LLAMA A LA APPLICACION QUE NOS PERMITE FIJAR PARAMETROS TECNICOS, 
#ADEMAS ES LA ENCARGADA DE TOMAR LAS MEDICIONES DE LOS PARAMETROS DE 
#DESEMPEÑO
# ===================================================================
SN.node[*t]. ApplicationName = "ThroughputTest"
SN.node[*].Application.startupDelay = 1 #Tiempo esperado antes de la
                                             #simulación, en Segundos.
# SE DEFINE EL NUMERO E INTERVALOS DE MUESTRAS PARA LA GENERACION DEL 
# HISTOGRAMA DE LATENCIA
SN.node[0].Application.latencyHistogramMax = 900 
SN.node[0].Application.latencyHistogramBuckets = 30
# ===================================================================
#SE CREA Y CONFIGURA EL MODULO PARA LA EJECUCION DEL ESTÁNDAR 
#IEEE802.15.4 – ESCENARIO No.1 
# ===================================================================
[Config ZigBeeMAC]
SN.node[*].Communication.MACProtocolName = "Mac802154"
#Define el coordinador de la red y tipo de dispositivo 
SN.node[0].Communication.MAC.isPANCoordinator = true 
SN.node[0].Communication.MAC.isFFD = true
SN.node[*].Communication.MAC.phyDataRate = 1024
SN.node[*].Communication.MAC.phyBitsPerSymbol = 2
# ===================================================================
#SE CREA Y CONFIGURA EL MODULO PARA LA EJECUCION DEL ESTÁNDAR 
#IEEE802.15.6 – ESCENARIO No.2
# ===================================================================
[Config BaselineMAC]
SN.node[*].Communication.MACProtocolName = "BaselineBANMac"
SN.node[*].Communication.MAC.phyDataRate = 1024
# Define el coordinador de la red
SN.node[0].Communication.MAC.isHub = true
SN.node[*].Communication.MAC.macBufferSize = 32
```

```
# ===================================================================
# UBICACIÓN DE LOS NODOS EN EL ÁREA MEDIANTE COORDENADAS CARTESIANAS, 
# CASO 1
# ===================================================================
[Config CASO_1]
SN.node[0].xCoor = 1.00   # coordenadas en metros
SN.node[0].yCoor = 1.00
SN.node[1].xCoor = 0.00SN.node[1].yCoor = 2.00SN.node[2].xCoor = 0.50SN.node[2].yCoor = 1.50SN.node[3].xCoor = 1.50
SN.node[3].yCoor = 0.50SN.node[4].xCoor = 2.00SN.node[4].yCoor = 0.00# ===================================================================
# UBICACIÓN DE LOS NODOS EN EL ÁREA MEDIANTE COORDENADAS CARTESIANAS, 
# CASO 2
# ===================================================================
[Config CASO_2]
SN.node[0].xCoor = 1.00   # coordenadas en metros
SN.node[0].yCoor = 1.00
SN.node[1].xCoor = 0.00SN.node[1].yCoor = 2.00
SN.node[2].xCoor = 2.00SN.node[2].yCoor = 2.00SN.node[3].xCoor = 0.00SN.node[3].yCoor = 0.00
SN.node[4].xCoor = 2.00SN.node[4].yCoor = 0.00# ===================================================================
#SE FIJA LA TASA DE TRANSMISIÓN EN TRAMAS/SEGUNDO.
#VARIACION 1A Y 2A
# ===================================================================
[Config VARIACION_A]
```

```
SN.node[1].Application.packet rate = 10 #TRAMAS/SEGUNDO
SN.node[2].Application.packet rate = 10
SN.node[3].Application.packet rate = 10
SN.node[4].Application.packet_rate = 10
# ===================================================================
#SE FIJA LA TASA DE TRANSMISIÓN EN TRAMAS/SEGUNDO.
#VARIACION 1B
# ===================================================================
[Config VARIACION_1B]
SN.node[1].Application.packet rate = 10 #TRAMAS/SEGUNDO
SN.node[2].Application.packet rate = 45
SN.node[3].Application.packet rate = 45
SN.node[4].Application.packet rate = 45
# ===================================================================
#SE FIJA LA TASA DE TRANSMISIÓN EN TRAMAS/SEGUNDO.
#VARIACION 2B
# ===================================================================
[Config VARIACION_2B]
SN.node[1].Application.packet rate = 10 #TRAMAS/SEGUNDO
SN.node[2].Application.packet rate = 45
SN.node[3].Application.packet rate = 10
SN.node[4].Application.packet rate = 45
```
### <span id="page-16-0"></span>ANEXO D. SCRIPT DE SIMULACIÓN DE RED DE ÁREA CORPORAL CON **TOPOLOGÍA EN ÁRBOL**

```
Copyright: National ICT Australia, 2007 - 2010
\pm *
# * Developed at the ATP lab, Networked Systems research theme
# * Author(s): Athanassios Boulis, Dimosthenis Pediaditakis, Yuriy
#Tselishchev
# * This file is distributed under the terms in the attached LICENSE
#file.
# * If you do not find this file, copies can be found by writing to:
## *
      NICTA, Locked Bag 9013, Alexandria, NSW 1435, Australia
# *
      Attention: License Inquiry.
[General] # Crea el modulo para la simulación
# CONFIGURACION DEL ESCENARIO
include ../Parameters/Castalia.ini
sim-time-limit = 120s # TIEMPO DE SIMULACIÓN EN SEGUNDOS
SN.field x = 2# Se define el área para la
SN.field y = 2# simulación en metros
SN.numNodes = 7# Se define el número de nodos
# DEFINICION DE LA COMUNICACIÓN RADIO
# SE CARGA EL MODELO PARA LA VARIACION TEMPORAL
SN.wirelessChannel.temporalModelParametersFile =
"../Parameters/WirelessChannel/BANmodels/TemporalModel.txt"
# SE DEFINE UN CANAL PARA UNA RED DE AREA CORPORAL
SN.node[*].Communication.Radio.RadioParametersFile =
"../Parameters/Radio/BANRadio.txt"
SN.node[*].Communication.Radio.symbolsForRSSI = 16
# LA POTENCIA DE TRANSMISION IGUAL PARA TODOS LOS NODOS DE LA RED
SN.node[*].Communication.Radio.TxOutputPower = "-15dBm"
# MODELO PARA LAS COLICIONES
SN.node[*t]. Communication. Radio. collisionModel = 1
```

```
# MINIMO CONSUMO DE ENERGIA DE LOS NODOS, SE TIENE 0:bajo, 1:medio y 2: 
# alto.
SN.node[*].ResourceManager.baselineNodePower = 0
# ===================================================================
#SE LLAMA A LA APPLICACION QUE NOS PERMITE FIJAR PARAMETROS TECNICOS, 
#ADEMAS ES LA ENCARGADA DE TOMAR LAS MEDICIONES DE LOS PARAMETROS DE 
#DESEMPEÑO
# ===================================================================
SN.node[*t]. ApplicationName = "ThroughputTest"
SN.node[*].Application.startupDelay = 1 #Tiempo esperado antes de la 
                                             #simulación, en Segundos.
# SE DEFINE EL NUMERO E INTERVALOS DE MUESTRAS PARA LA GENERACION DEL 
# HISTOGRAMA DE LATENCIA
SN.node[0].Application.latencyHistogramMax = 900 
SN.node[0].Application.latencyHistogramBuckets = 30
# ===================================================================
# SE DEFINEN LOS CAMINOS PARA EL ENRUTAMIENTO ESTATICO
# ===================================================================
SN.node[1].Application.nextRecipient = "5"
SN.node[2].Application.nextRecipient = "5"
SN.node[3].Application.nextRecipient = "6"
SN.node[4].Application.nextRecipient = "6"
SN.node[5].Application.nextRecipient = "0"
SN.node[6].Application.nextRecipient = "0"
# ===================================================================
#SE CREA Y CONFIGURA EL MODULO PARA LA EJECUCION DEL ESTÁNDAR 
#IEEE802.15.4 – ESCENARIO No.1 
# ===================================================================
[Config ZigBeeMAC]
SN.node[*].Communication.MACProtocolName = "Mac802154"
#Define el coordinador de la red y tipo de dispositivo 
SN.node[0].Communication.MAC.isPANCoordinator = true 
SN.node[0].Communication.MAC.isFFD = true
SN.node[*].Communication.MAC.phyDataRate = 1024
SN.node[*].Communication.MAC.phyBitsPerSymbol = 2
# ===================================================================
#SE CREA Y CONFIGURA EL MODULO PARA LA EJECUCION DEL ESTÁNDAR 
#IEEE802.15.6 – ESCENARIO No.2
```

```
# ===================================================================
[Config BaselineMAC]
SN.node[*].Communication.MACProtocolName = "BaselineBANMac"
SN.node[*].Communication.MAC.phyDataRate = 1024
# Define el coordinador de la red
SN.node[0].Communication.MAC.isHub = true
SN.node[*].Communication.MAC.macBufferSize = 32
# ===================================================================
# UBICACIÓN DE LOS NODOS EN EL ÁREA MEDIANTE COORDENADAS CARTESIANAS, 
# CASO 1
# ===================================================================
[Config CASO_1]
SN.node[0].xCoor = 1.00   # coordenadas en metros
SN.node[0].yCoor = 2.00SN.node[1].xCoor = 0.00SN.node[1].yCoor = 0.00SN.node[2].xCoor = 0.60SN.node[2].yCoor = 0.00SN.node[3].xCoor = 1.40SN.node[3].yCoor = 0.00SN.node[4].xCoor = 2.00SN.node[4].yCoor = 0.00SN.node[5].xCoor = 0.30SN.node[5].yCoor = 1.00SN.node[6].xCoor = 1.70SN.node[6].yCoor = 1.00# ===================================================================
# UBICACIÓN DE LOS NODOS EN EL ÁREA MEDIANTE COORDENADAS CARTESIANAS, 
# CASO 2
# ===================================================================
[Config CASO_2]
SN.node[0].xCoor = 1.00 # coordenadas en metros
SN.node[0].yCoor = 1.50SN.node[1].xCoor = 0.00
```

```
SN.node[1].yCoor = 0.50SN.node[2].xCoor = 0.90SN.node[2].yCoor = 0.80
SN.node[3].xCoor = 1.10SN.node[3].yCoor = 0.80SN.node[4].xCoor = 2.00SN.node[4].yCoor = 0.50SN.node[5].xCoor = 0.50SN.node[5].yCoor = 1.00SN.node[6].xCoor = 1.50SN.node[6].yCoor = 1.00# ===================================================================
#SE FIJA LA TASA DE TRANSMISIÓN EN TRAMAS/SEGUNDO.
#VARIACION 1A Y 2A
# ===================================================================
[Config VARIACION_A]
SN.node[1].Application.packet_rate = 10 #TRAMAS/SEGUNDO
SN.node[2]. Application.packet rate = 10
SN.node[3].Application.packet rate = 10
SN.node[4].Application.packet rate = 10
# ===================================================================
#SE FIJA LA TASA DE TRANSMISIÓN EN TRAMAS/SEGUNDO.
#VARIACION 1B
# ===================================================================
[Config VARIACION_1B]
SN.node[1].Application.packet rate = 10 #TRAMAS/SEGUNDO
SN.node[2].Application.packet rate = 45
SN.node[3].Application.packet rate = 45
SN.node[4].Application.packet rate = 45
# ===================================================================
#SE FIJA LA TASA DE TRANSMISIÓN EN TRAMAS/SEGUNDO.
#VARIACION 2B
# ===================================================================
[Config VARIACION_2B]
SN.node[1].Application.packet rate = 10 #TRAMAS/SEGUNDO
SN.node[2]. Application.packet rate = 45
SN.node[3].Application.packet_rate = 10
SN.node[4].Application.packet rate = 45
```